In Windows Vista, there is a Tablet PC Setting in the control panel.

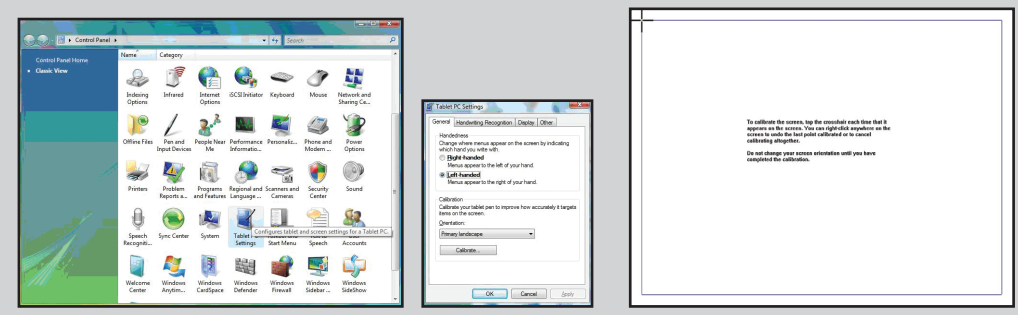

Most of the setting is designed for Tablet PC, especially the "Calibrate" function. Our product has made the optimization mapping to your screen. You do not need to do the calibration! Once you do the calibration function, the working area will be abnormal. Therefore, please do not do "Calibration" process. However, if you did, please reinstall "Macro Key Manager" to back to default value.

In Windows Vista è disponibile una serie di impostazioni per Tablet PC nel Pannello di controllo.

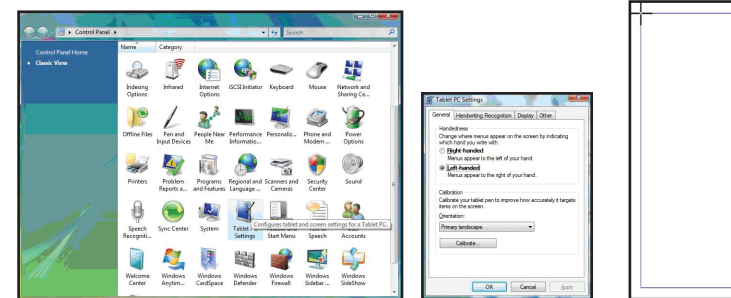

To calibrate the screen, tap the crossbale each time that it<br>appears to the screen. You can right-click anywhere on th<br>screen to unde the last point calibrated or to cancel<br>colibreding allogether.

La maggior parte delle impostazioni è progettata per Tablet PC, in particolare la funzione "Calibrate".

Il nostro prodotto ha già eseguito l'ottimizzazione per il tipo di schermo utilizzato, pertanto non è necessario eseguire la calibrazione! Se si esegue la funzione di calibrazione, l'aspetto dell'area di lavoro risulterà anomalo. Pertanto, non eseguire il processo "Calibration". Se si è eseguita la calibrazione, è necessario disinstallare e reinstallare il software Tablet Manager.

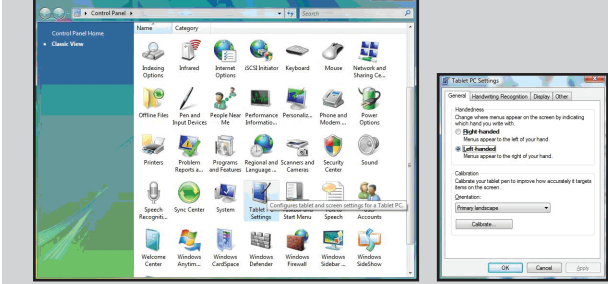

<u> /\</u>

O nosso produto fez o mapeamento de optimização do seu ecrã. Não necessita de usar a função "calibration"! Se usar a função "calibration", o ambiente de trabalho ficará com um aspecto anormal. Por isso, não execute o processo "Calibration". Contudo, se o fizer, desinstale e volte a instalar o Software Tablet Manager

Настройка Tablet

Unter Windows Vista befinden sich Tablet-PC-Einstellungen in der Systemsteuerung.

 $\bigwedge$ 

 $DE$ 

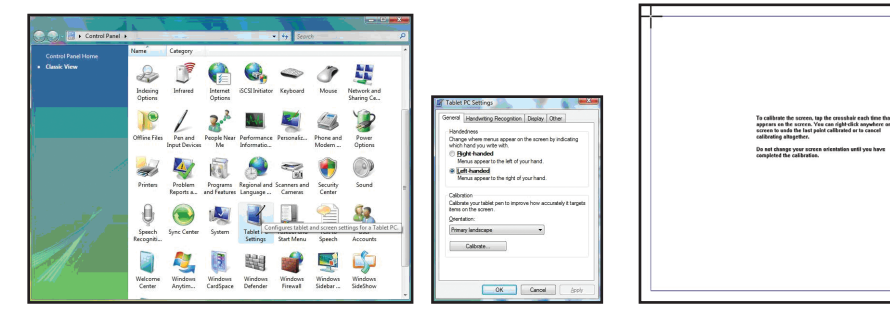

Die meisten dieser Einstellungen sind für Tablet-PCs vorgesehen, insbesondere die Funktion "Calibrate".

Durch unser Produkt wurde die Optimierung auf Ihren Bildschirm angewendet. Sie müssen die Kalibrierung nicht durchführen! Wenn Sie die Kalibrierung dennoch durchführen, wird der Arbeitsbereich nicht richtig dargestellt. Führen Sie daher nicht den Vorgang "Calibration" aus. Wenn Sie diesen jedoch trotzdem durchgeführt haben, deinstallieren Sie die Tablet Manager-Software, und installieren Sie sie dann erneut.

No Windows Vista, existe uma Configuração de Mesa Digitalizadora no painel de controlo. Grande parte da configuração está criada para Mesa Digitalizadora, sobretudo a função "Calibrate". AVISO PT PC". Большинство настроек предназначено для планшетного ПК, особенно функция "Calibrate". Оптимизация для вашего экрана уже выполнена. Функцию Calibration выполнять ПРИМЕЧАНИЕ RU

I Windows Vista finns en inställning för Tablet PC i Kontrollpanelen.

Det mesta i inställningen är utformad för Tablet PC, speciellt funktionen "Calibrate".

Fo collibrate the screen, top the crossbok each time that<br>appears on the screen. You can right-click anywhere on<br>screen to undo the last paint collibrated or to cancel<br>railbration altoarther.

INFORMATION <u>SE</u>

Vår produkt har utfört optimeringsmappning för din skärm. Du behöver inte utföra kalibreringen! Efter att du har utfört kalibreringsfunktionen blir arbetsområdet felaktigt. Av detta skäl bör du inte utföra processen "Calibration". Om du har utfört processen måste du avinstallera och ominstallera programmet Tablet Manager

не нужно! После выполнения функции Calibration рабочая область станет

s, tap the crosshair each time that it<br>. You can right click anywhere on th

## необычной. Поэтому не запускайте процесс "Calibration". Однако если это уже было сделано, удалите и повторно установить программное обеспечение Tablet

### 81-903W01110-000v1.0.indd 1 2007/27  $\Box$  2007/27  $\Box$  2007/27  $\Box$  2007/27  $\Box$  2007/27  $\Box$  2007/27  $\Box$  2007/27  $\Box$  2007/27  $\Box$  2007/27  $\Box$  2007/27  $\Box$  2007/27  $\Box$  2007/27  $\Box$  2007/27  $\Box$  2007/27  $\Box$  2007/27  $\Box$

Manager.

Le panneau de configuration de Windows Vista comprend une icône de paramètres pour Tablet

PC.

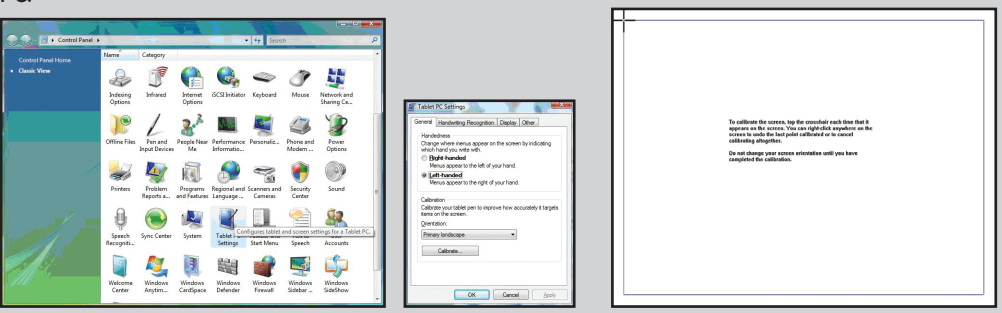

La plupart des paramètres concernent le Tablet PC, notamment la fonction « Calibrate ». Notre produit a été mappé de manière optimale pour votre écran. Il est donc inutile de procéder à l'étalonnage ! Lorsque vous exécutez la fonction « calibration », la zone de travail change d'aspect. Il est donc préférable de ne pas exécuter cette fonction. Toutefois, si vous l'avez déjà lancée, désinstallez puis réinstallez le logiciel de gestion de la tablette.

### AVVERTENZA TT <u> A</u>

In Windows Vista bevindt zich een Tablet PC Setting in het Control Panel (Configuratiescherm).

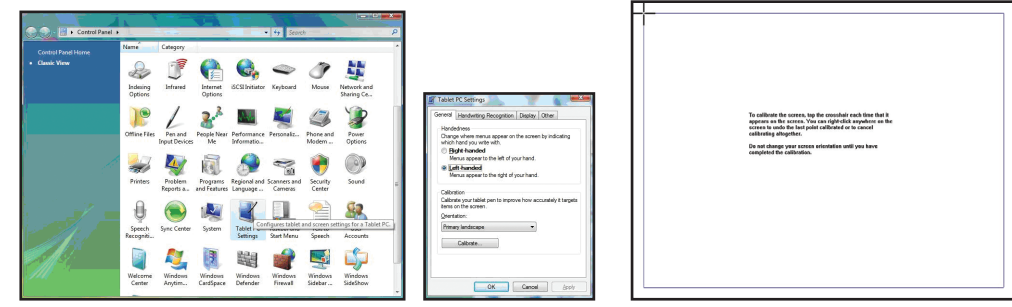

De instelling is vooral bedoeld voor Tablet PC, in het bijzonder de functie "Calibrate". Ons product heeft de toewijzingen op uw scherm geoptimaliseerd. U hoeft de calibration niet uit te voeren! Indien u de calibration toch uitvoert, wordt uw werkomgeving abnormaal. Voer "Calibration" daarom niet uit. Als u dit onbedoeld toch heeft gedaan, maak dit dan ongedaan en installeer de Tablet Manager Software opnieuw

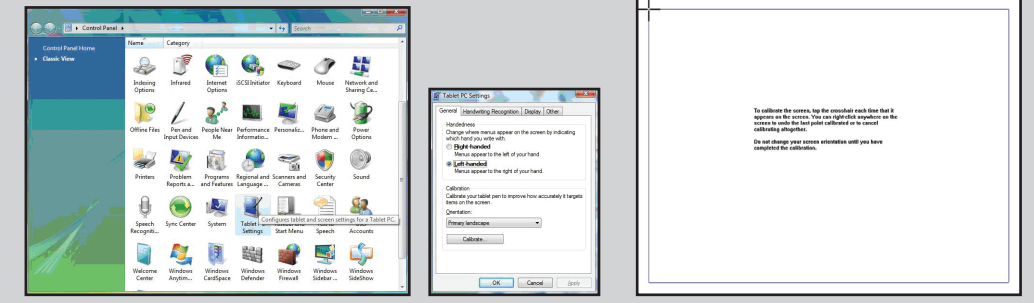

La configuración está diseñada casi en su totalidad para los Tablet PC, especialmente la función

"Calibrate".

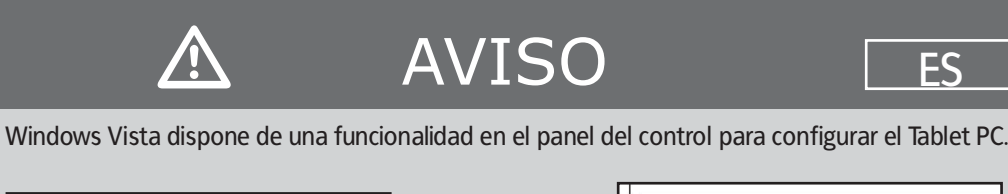

Nuestro producto ya ha configurado los ajustes óptimos para su pantalla, por lo que no necesita realizar la calibración. Si ejecuta la función de calibración, el área de trabajo será irregular. Por ello, no lleve a cabo este proceso. En el caso de que, no obstante, haya efectuado la calibración, desinstale y vuelva a instalar el software de administración del Tablet.

FR

## OPMERKING NL  $\sqrt{N}$

81-903W01110-000v1.1

EN

# **HINWEIS**